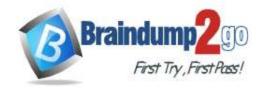

# Braindump2go Guarantee All Exams 100% Pass One Time!

> Vendor: Cisco

> Exam Code: 300-635

- Exam Name: Automating and Programming Cisco Data Center Solutions (DCAUTO)
  - New Updated Questions from <u>Braindump2go</u> (Updated in <u>Sep/2020</u>)

## Visit Braindump2go and Download Full Version 300-635 Exam Dumps

### **QUESTION 45**

Which two items are types of application isolation options available when Kubernetes is deployed with the ACI CNI plug-in? (Choose two.)

- A. VM Isolation
- B. Cluster Isolation
- C. Server Isolation
- D. Process Isolation
- E. Namespace Isolation

Answer: BE

#### **QUESTION 46**

Which two components are attributes of an ACI MIT managed object? (Choose two.)

- A. MO
- B. RN
- C. UNI
- D. DN
- E. URL

Answer: BD

## **QUESTION 47**

How should the Kubernetes manifests be modified to allow Kubernetes environment integration with Cisco ACI?

- A. The metadata section must contain the Cisco APIC management IP.
- B. The manifest does not have to be changed, but the Kubernetes object is not discovered by Cisco ACI if this is not defined in the manifest.
- C. The manifests must include ACI EPG reference.
- D. No change is needed to perform this action.

Answer: D

#### **QUESTION 48**

Which Python code creates a VRF in an ACI tenant using the Cobra SDK?

- A. Vrf(fvTenant(uniMo, 'CustA'), 'CustA VRF')
- B. Ctx(Tenant(uniMo, 'CustA'), 'CustA VRF')

300-635 Exam Dumps 300-635 Exam Questions 300-635 PDF Dumps 300-635 VCE Dumps

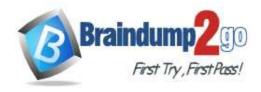

**Braindump2go Guarantee All Exams 100% Pass** 

C. Vrf(Tenant(uniMo, 'CustA'), 'CustA\_VRF')

name: Add a new AP

D. Ctx(fvTenant(uniMo, 'CustA'), 'CustA\_VRF')

Answer: B

## **QUESTION 49**

**Drag and Drop Question** 

Drag and drop the correct YAML components from the bottom onto the correct blanks within the Ansible playbook to create a new application profile called "DbApp" using the Ansible ACI module. Not all options are used.

| host: apic username: admin password: SomeSecretPassword |                 |
|---------------------------------------------------------|-----------------|
| description: default                                    | ap              |
| tenant_name: MyCompany                                  | app_name: DbApp |
| ap: DbApp                                               | state: present  |
| application_name: DbApp                                 | aci_ap:         |
| tenant: MyCompany                                       | state: query    |

Answer:

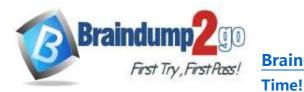

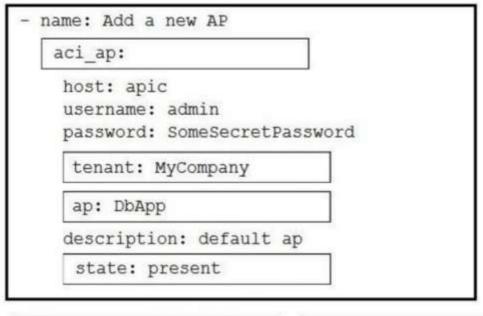

| tenant_name: MyCompany  | app_name: DbApp |
|-------------------------|-----------------|
| ap: DbApp               | state: present  |
| application_name: DbApp | aci_ap:         |
| tenant: MyCompany       | state: query    |

### **Explanation:**

https://docs.ansible.com/ansible/latest/modules/aci\_ap\_module.html

## **QUESTION 50**

Refer to the exhibit. Which two actions does this Python code perform with the Cisco ACI? (Choose two.)

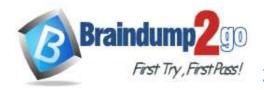

```
from acitoolkit.acitoolkit import (
   AppProfile, BridgeDomain, Context,
   EPG, Session, Subnet, Tenant
)
def create_tenant():
    session = Session(
        "https://apic", "admin", "ciscopsdt"
    session. login()
    my tenant = Tenant("DevNet Tenant")
   my vrf = Context("DevNet VRF", my tenant)
   my bd = BridgeDomain("DevNet BD", my tenant)
   my bd.add context (my vrf)
   my subnet = Subnet ("DevNet Subnet", my bd)
   my subnet.set scope("public")
   my subnet.set addr("10.10.10.1/24")
   my app = AppProfile("DevNet App", my tenant)
   my epg = EPG("DevNet EPG", my app)
   my epg.add bd(my bd)
    session.push to apic(
       my tenant.get url(),
       my tenant.get json())
    name == ' main create ':
    create tenant()
```

- A. It creates a subnet "DevNet\_Subnet" inside VRF "DevNet\_VRF" located in ACI tenant "DevNet\_Tenant" and sets the scope to "private".
- B. It creates a subnet "DevNet\_Subnet" inside AppProfile "DevNet\_App" located in ACI tenant "DevNet\_Tenant" and sets the network address to "10.10.10.1/24".
- C. It creates an EPG "DevNet\_EPG" inside AppProfile "DevNet\_App" located in ACI tenant "DevNet\_Tenant" and link the EPG with BridgeDomain "DevNet\_BD".
- D. It creates a subnet "DevNet\_Subnet" inside VRF "DevNet\_VRF" located in ACI tenant "DevNet\_Tenant" and sets the network address to "10.10.10.1/24".
- E. It creates an EPG "DevNet\_EPG" inside VRF "DevNet\_VRF" located in ACI tenant "DevNet\_Tenant" and link the EPG with BridgeDomain "DevNet\_BD".

Answer: CD

#### **QUESTION 51**

What is the default data encoding for the response output of the ACI APIC API inspector?

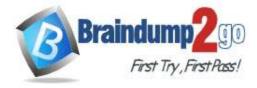

A. CSV

- B. JSON
- C. XML
- D. YAML

Answer: B

## **QUESTION 52**

Which Kubernetes container network interface provides intent-based networking from the same pane of glass that VMs and bare-metal servers are managed?

- A. ACI CNI plug-in
- B. Contiv CNI plug-in
- C. Ingress CNI plug-in
- D. Calico CNI plug-in

Answer: A

## **QUESTION 53**

What is a key characteristic of an ACI policy model?

- A. Logical and concrete domains are separated.
- B. All configuration is carried out against concrete entities.
- C. It allows communications with newly connected devices.
- D. Network administrators configure logical and physical system resources directly.

Time!

Answer: A

## **QUESTION 54**

Refer to the exhibit. The code should create a new tenant named Cisco via the Cobra SDK, which shows up after the execution of this script in the APIC dashboard.

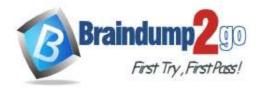

```
from cobra.mit.access import MoDirectory
from cobra.mit.session import LoginSession
from cobra.model.pol import Uni
from cobra.model.fv import Tenant
from cobra.mit.request import ConfigRequest
uri = 'https://APIC IP/'
user = 'APIC USERNAME'
pw = 'APIC PW'
ls = LoginSession (uri , user, pw)
md = MoDirectory(ls)
md.login ()
topMo = Uni(' ')
c = ConfigRequest()
c.addMo(fvTenant)
md.commit(c)
md.logout()
```

Which code must be inserted into the red box to create this tenant?

- A. fvTenant = NewTenant(name='Cisco')
- B. tenant = Tenant(topMo. name='Cisco')
- C. fvTenant = Tenant(topMo, name='Cisco')
- D. fvTenant = Tenant('Cisco')

#### Answer: C

#### **QUESTION 55**

When should the API Inspector be used?

- A. to send an API request to the APIC
- B. to learn or identify the sequence of API calls for a specific operation in the APIC GUI
- C. to verify the XML structure of an object based on a specific operation in the APIC GUI
- D. to launch an Ansible playbook

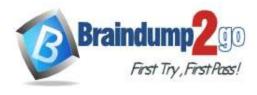

Answer: C